## **VOICING** OUR **VALUES** 2017

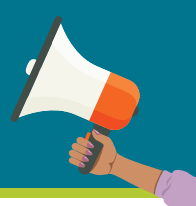

## **PARTICIPATION AND ACKNOWLEDGEMENT FORM**

*Note: Use of a hard-copy version of this form may not be required if your business unit tracks training online.*

2017 Ethics Awareness Training

LM Company: \_\_\_\_\_\_\_\_\_\_\_\_\_\_\_\_\_\_\_\_\_\_\_\_\_\_\_ Training Leader: \_\_\_\_\_\_\_\_\_\_\_\_\_\_\_\_\_\_\_\_\_\_\_\_\_\_\_\_\_\_\_\_\_\_\_\_\_\_\_\_\_\_\_\_

Facility: \_\_\_\_\_\_\_\_\_\_\_\_\_\_\_\_\_\_\_\_\_\_\_\_\_\_\_\_ Employee Group: \_\_\_\_\_\_\_\_\_\_\_\_\_\_\_\_\_\_\_\_\_\_\_\_\_\_\_\_\_\_\_\_\_\_\_\_\_\_\_\_\_\_\_\_\_\_

Session Locati on: \_\_\_\_\_\_\_\_\_\_\_\_\_\_\_\_\_\_\_\_\_\_\_\_\_\_\_\_ Date: \_\_\_\_\_\_\_\_\_\_\_\_\_\_\_\_\_\_\_\_\_\_\_\_\_\_\_\_\_\_\_\_\_\_\_\_\_\_\_\_\_\_\_\_\_\_\_\_

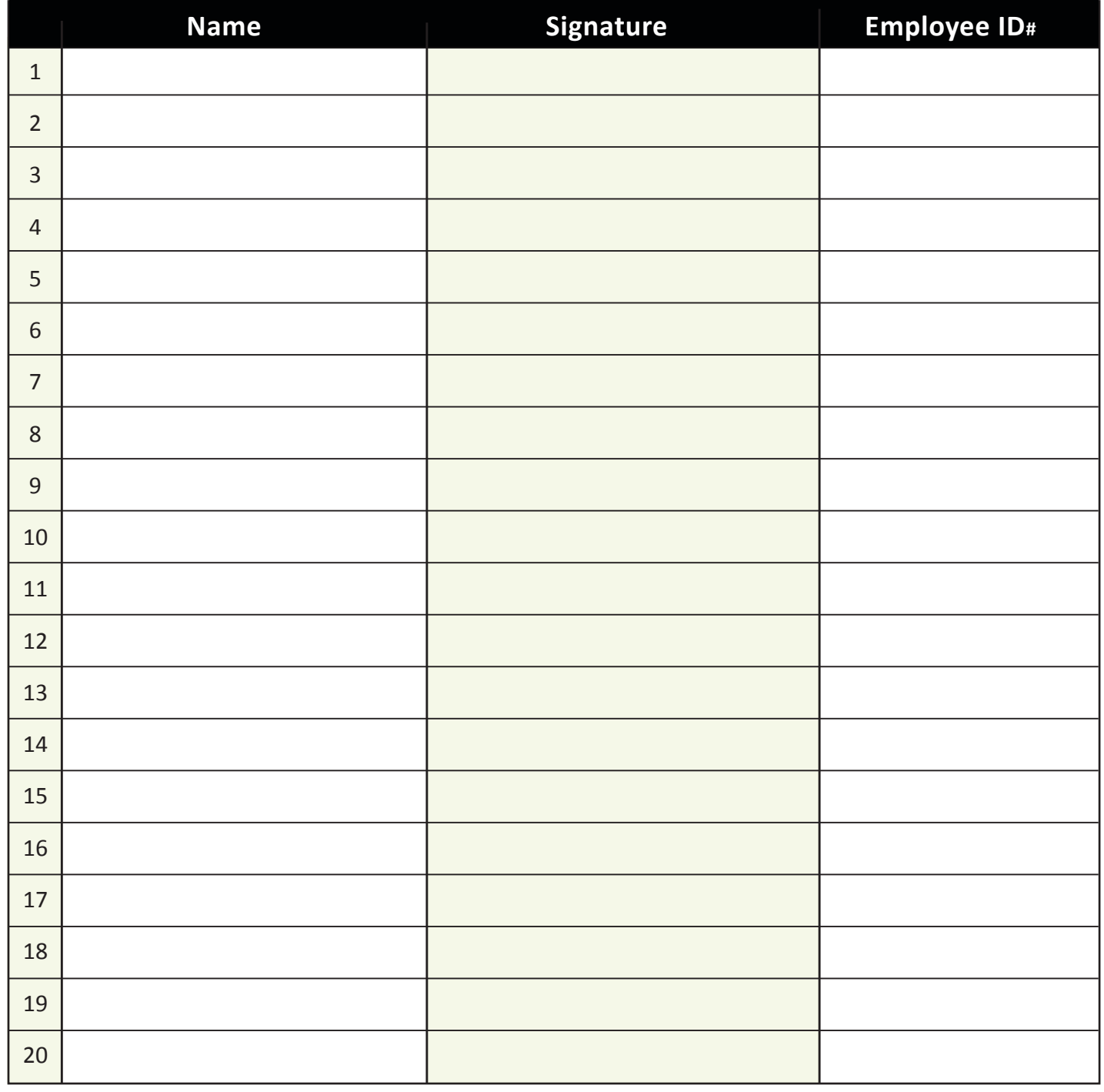

**Return signed forms to your Ethics Office.** 

# **VOICING** OUR **VALUES** 2017

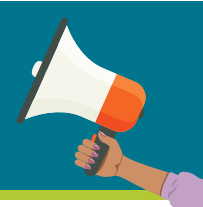

### **QUICK-START GUIDE**

*Note: This guide is not meant to replace the more detailed instructions in Leader's Guide.*

#### **Before the Session**

- $\blacktriangleright$  Make sure room is ready and all equipment works.
- **B** Using Online Resources;
	- Internal: *http://ethics.corp.lmco.com/ethics/awareness\_training.cfm*.
	- External: *http://www.lockheedmartin.com/us/who-we-are/ethics/training.html*.

#### **→ Using DVD;**

- Load Disk.
- Press Windows key + E key; or click on Start, click on Computer.
- When Computer screen appears, right click on DVD.
- Click on Play.
- Call IT Service Desk at 800-435-7063 if assistance is needed.

**B** Select three to four appropriate cases. Get familiar with cases by watching video or reading summaries in Leader's Guide.

8 Determine if your business unit has Online Acknowledgement option. (If online is not used, use the other side of this document.)

#### **Getting Started**

- 8 Explain using online acknowledgement or have participants sign the printed participation form.
- 8 Give leader's introduction and explain how activity works. (Instructions are also in the introductory video.) Click on "Introduction" to begin the video.
- 8 Play Introduction video. Use "subtitles" for hearing-impaired participants.

#### **Case Discussion**

- **B** Select case and play video until it stops at Discussion screen.
- **Discuss case and answer Discussion Questions on screen.**
- $\rightarrow$  View short videos of each technique if needed.
- ▶ Continue video to end.
- **EXECONCLUDE CASE BY A CONCLUDE CONCLUDE 2** Conclude case by reading from Leader's Guide any perspectives not previously covered.
- **EXECT:** Repeat process for each case. (Do as many cases as can be covered in one hour).

### **Wrapping Up**

- $\rightarrow$  Thank participants.
- $\rightarrow$  Remind employees to go online to acknowledge training.
- 8 Remind employees to provide feedback using the online evaluation form at "Participant Survey."

**LOCKHEED MARTIN** 

- $\blacktriangleright$  Read concluding message.
- 8 Use the online evaluation form at "Facilitator Survey" to provide your feedback.